# Créer un compte sciencesconf **INTEGRATIVE SCIENCES** I,S **RECHERCHES ET ACTIONS**

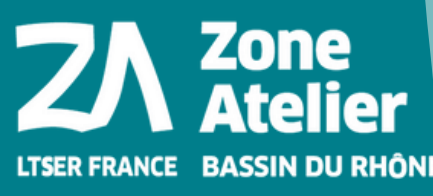

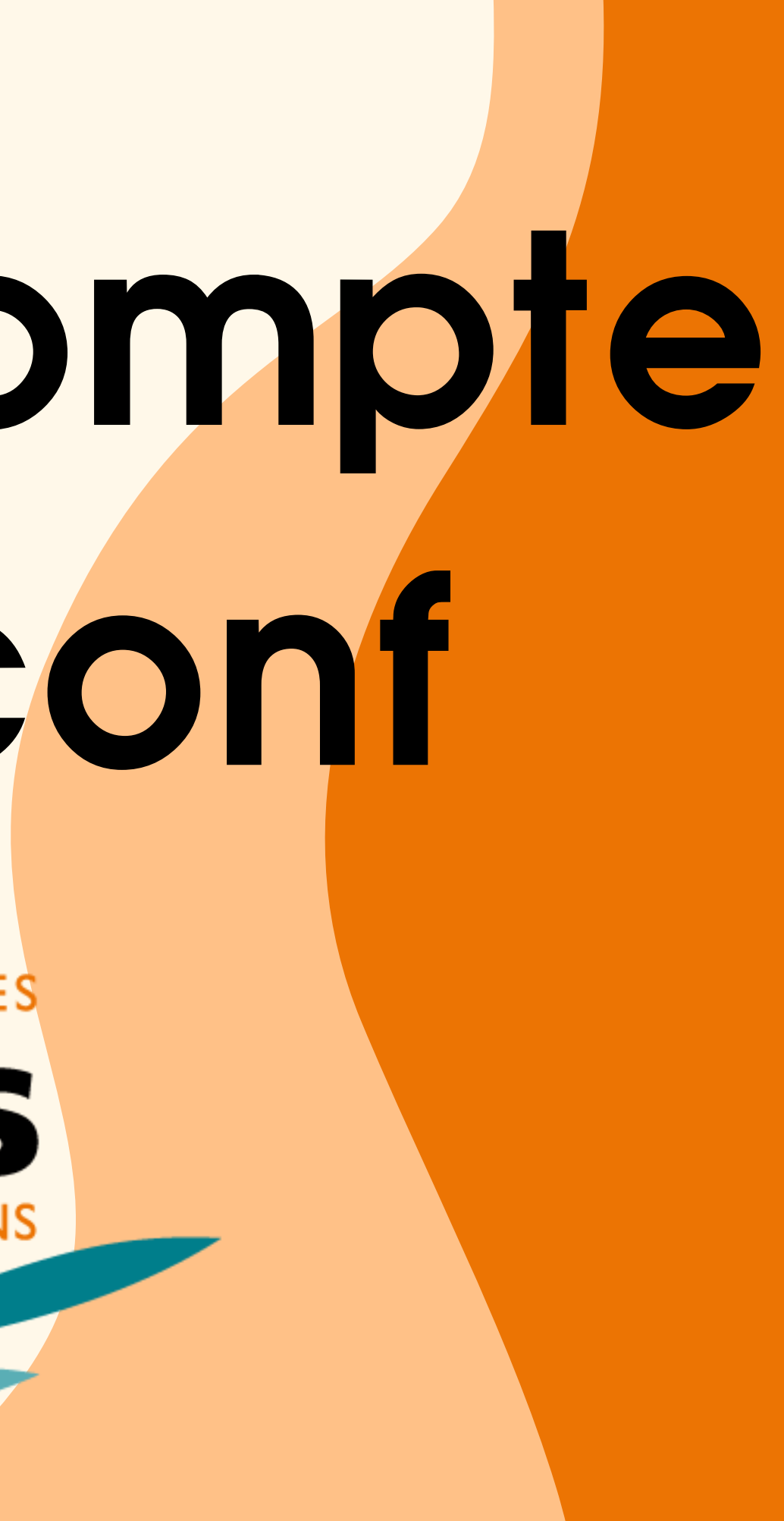

## **Accéder à Scienceconf**

**Vous connecter à la plateforme Scienceconf est indispensable pour vous inscrire à la conférence.**

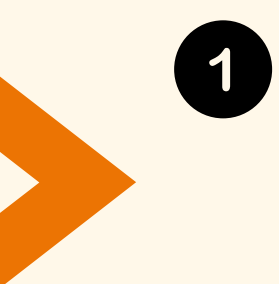

**Si vous avez un compte sur une des plateformes du CCSD : Sciencescall.org, Sciencesconf.org, HAL ou Episciences, vous n'avez pas besoin de créer un nouveau compte.**

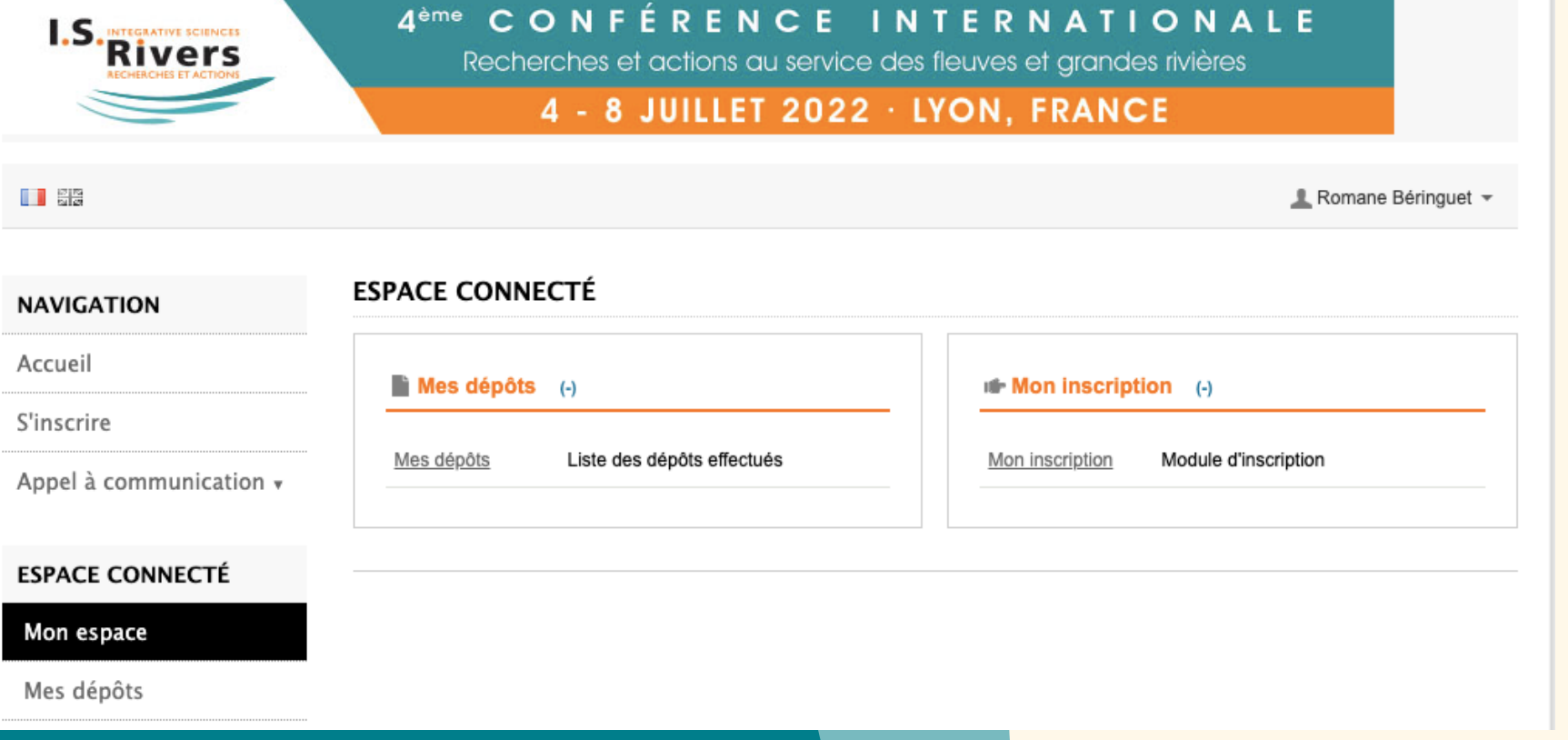

**Rendez-vous sur la plateforme Sciencesconf et cliquez sur le bouton "Connexion". Renseignez votre identifiant et votre mot de passe. Ensuite, depuis le menu Inscription > Mon inscription, complétez le formulaire d'inscription pour la conférence internationale I.S. Rivers 2022.**

## **Vous n'avez pas de compte ?**

- **Rendez-vous sur le lien suivant : [https://isrivers2022.sciencesconf.org](https://isrivers2022.sciencesconf.org/)**
- **Vous pourrez alors créer votre compte et vous inscrire directement depuis la page "S'inscrire" du menu Navigation de la page d'accueil.**

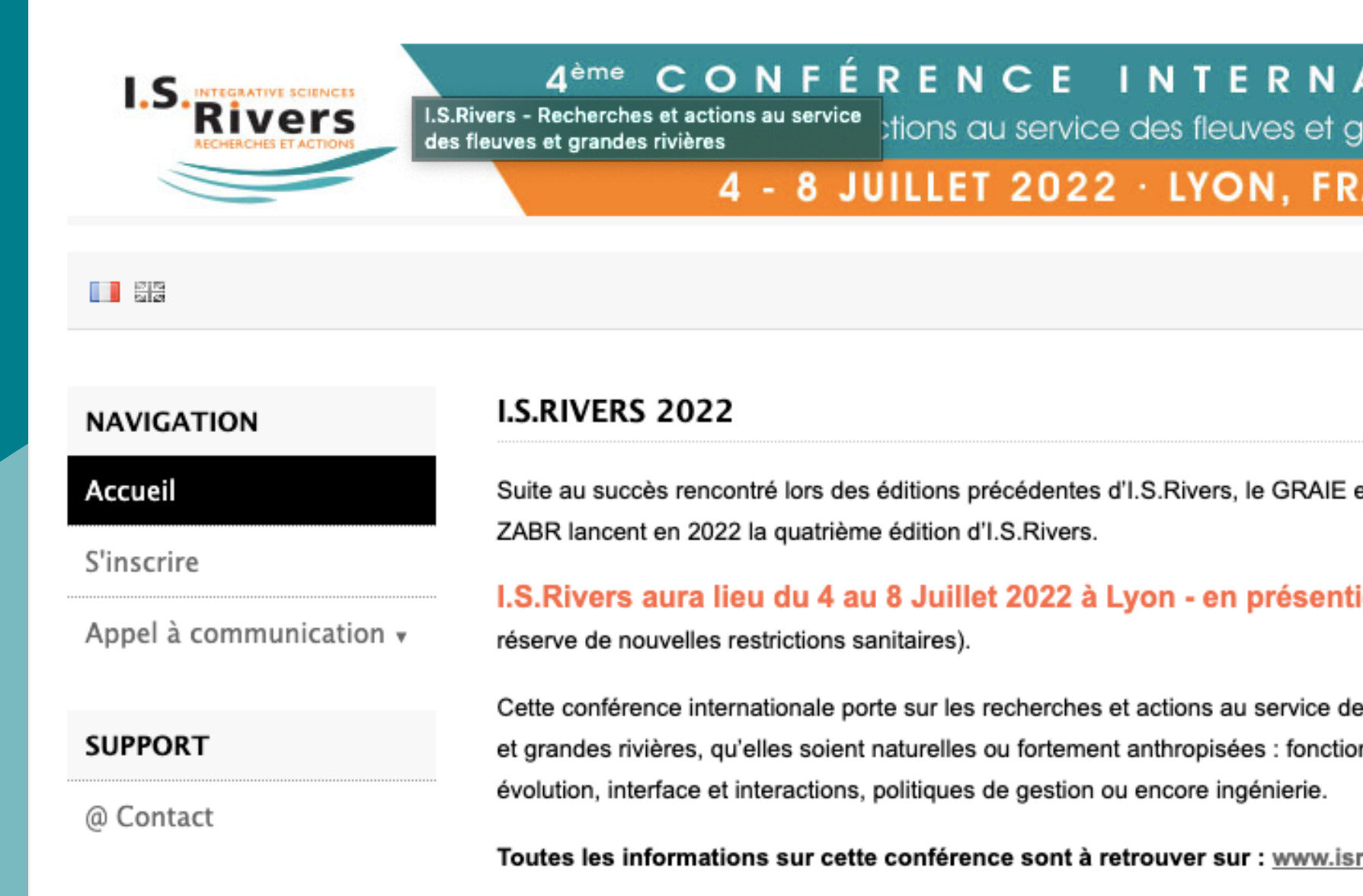

### **ATIONALE** randes rivières **ANCE**  $\perp$  Connexion  $\|$   $\sim$ **ORGANISATEURS** et la Zone el (sous **RASSIN DU RHÔNE** s fleuves La Zone Atelier Bassin du nnement, Rhône est un groupement de recherche labellisé Zone Atelier par le CNRS depuis 2001. Elle <u>rivers.org</u> rassemble 21 établissements de

raabaraha aui abardant nai

**Si la page « Inscription » est absente du menu, vous devrez au préalable créer votre compte avec le lien : <https://www.sciencesconf.org/user/createaccount> puis vous connecter sur votre boite mail pour valider votre création de compte.**

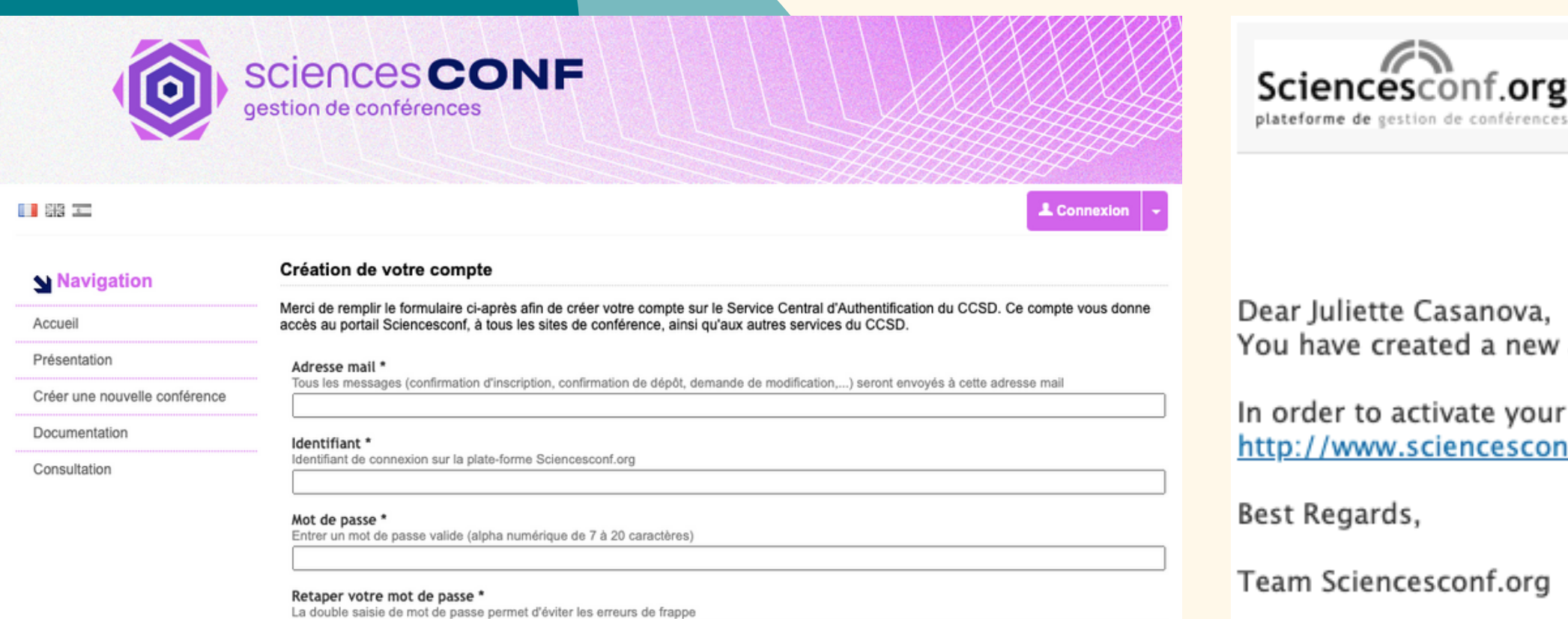

Juliette Casanova.

rder to activate your new account and being able to be authenticated by the system, please click ://www.sciencesconf.org/user/activate/token/7b915a7544c98b681ebcafa2959ecc6c083a14b4

Regards,

m Sciencesconf.org

**Ensuite sur le site : [https://isrivers2022.sciencesconf.org,](https://isrivers2022.sciencesconf.org/) depuis le menu S'inscrire > Mon inscription, puis complétez le formulaire d'inscription pour la conférence internationale I.S. Rivers 2022.**

have created a new account on Sciencesconf.org server(https://www.sciencesconf.org/).